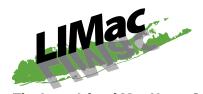

**The Long Island Mac Users Group**Post Office Box 2048
Seaford, New York 11783-0180

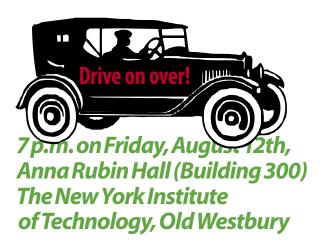

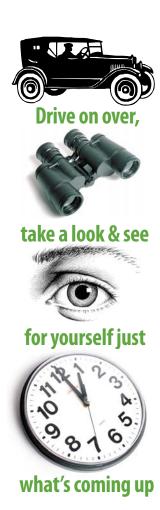

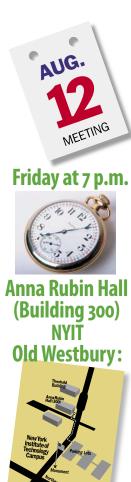

p.m.

ous troubleshooting. With it, you can modify the ends. Mac OS 10.4 changed the default format for screen captured to PNG files. You can easily switch switch to saving as JPEG format. You can change the default fonts used all over the place. There are several optimization options

The Q&A will start promptly at 7 p.m. and last only until 7:30 p.m. Then the main presentation will be from 7:30 to 8:20 p.m. Announcements and the raffle will be from 8:20 to 8:30

**Bradley Dichter** will demonstrate the most useful shareware and freeware Mac OS X utilities:

TinkerTool 3.5 is free from Marcel

Bresink Software. It

allows you to customize many features of the Mac's sometimes hidden behaviors. It's great for revealing hidden folders and files; necessary for some seri-

scroll bars in every program so that you have both scroll arrows at both it back to PDF like *Panther* or simply including some for Safari.

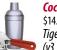

**Cocktail**, available for \$14.95 in editions for Tiaer (v3.6.3), Panther (v3.5.4) and Jaguar

(v3.5), has been shown before at a MacSkills presentation. It's written by Kristofer Szymanski. There is some overlap with TinkerTool, but Cocktail is best for running maintenance "cron" tasks on demand or resetting the timing, and clearing caches or recreating the alias to the Mac OS 9 desktop folder. It can also optimize your Internet connection, most needed for DSL users. I'm sure you'll find something that will make it worth your money.

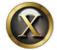

**OnyX** by Joël Barriere is a free utility, also with versions for Mac OS 10.4, 10.3 and

10.2. As it has most of the same features as Cocktail, you may be inclined to not bother spending the \$15 for *Cocktail*. It includes the ability to change the number of Web sites remembered as history for Safari as well as the number listed directly in the menu. The default is 15, but things quickly slow down after 25 items.

Also, a lengthened history will cause Safari to take longer to start up.

If there is time - and not too many questions — Bradley will go online and show everybody one of his favorite Web sites: www. versiontracker.com.

A large part of maintaining your computer is making sure you have the most recent version. Software developers rarely get it right on the first release. By default, the Mac operating system has the Software Update System Preference set to update weekly and that's good. But what about all your other software? The key to successfully upgrading your operating system is having compatible software. That includes 3rd party system Preference Panes, applications, utilities and printer/scanner drivers. There is a free Versiontracker widget for Tiger users.

The Beginners SIG, Photoshop SIG, Multimedia SIG and the The Web Design SIG are on vacation during August. \

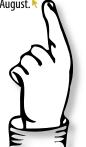